# **[Wykorzystanie aplikacji](https://www.arcanagis.pl/wykorzystanie-aplikacji-arcgis-podczas-zajec-terenowych/) [ArcGIS podczas zajęć](https://www.arcanagis.pl/wykorzystanie-aplikacji-arcgis-podczas-zajec-terenowych/) [terenowych](https://www.arcanagis.pl/wykorzystanie-aplikacji-arcgis-podczas-zajec-terenowych/)**

## **Jakie aplikacje do zbierania danych oferuje ArcGIS? Kiedy i w jaki sposób z nich korzystać?**

Warsztaty terenowe są częścią nauczania geografii w szkołach. Ponadto w ostatnich latach znacznie wzrosło znaczenie edukacji w zakresie Systemów Informacji Geograficznej. A gdyby tak połączyć te dwa zagadnienia i w czasie warsztatów terenowych korzystać z aplikacji GIS? Aplikacje outdoor przede wszystkim pozwalają na poszerzenie metod badawczych, ułatwiają postrzeganie środowiska geograficznego i powiązań jego komponentów, kształtują i rozwijają umiejętności prowadzenia obserwacji i badań terenowych, a także pozwalają na pracę w grupach. Uczniowie zgodnie zauważają, że aplikacje terenowe są bardzo intuicyjne, a ogromną satysfakcję daje im zobaczenie własnoręcznie zrobionego zdjęcia i dokonanej obserwacji na mapie cyfrowej. A jakie jest lepsze miejsce do odkrywania świata niż na zewnątrz, w pobliżu szkoły, w sąsiedztwie, na podwórku? Dzięki aplikacjom terenowym ArcGIS uczniowie mogą zbierać informacje o otaczającym ich świecie.

# **Wybierz aplikację outdoor, z której chcesz korzystać**

ArcGIS oferuje trzy aplikacje terenowe do zbierania danych, a wybór odpowiedniej zależy od rodzaju realizowanego projektu.

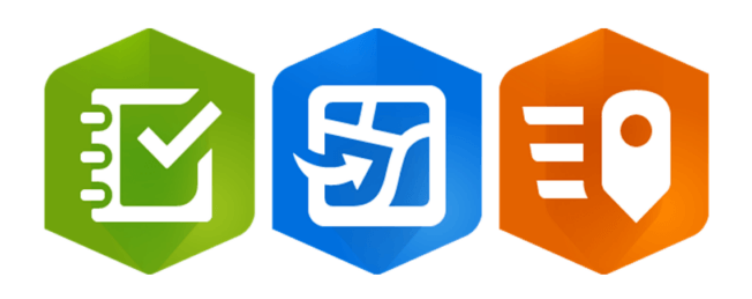

Ryc. 1. Aplikacje terenowe ArcGIS, od lewej: Survey123, Field Maps, QuickCapture. Źródło: arcgis.com

**Co umożliwiają aplikacje terenowe?**

- **Przechwytywanie lokalizacji** urządzenia mobilnego;
- Możliwość **dodawania różnych geometrii**: punktów, linii i poligonów (obszarów);
- **Przechwytywanie zdjęć oraz innych załączników** i zapisywanie ich wraz z lokalizacjami;
- **Zapisywanie dodatkowych informacji tekstowych lub liczbowych** dołączanych za pomocą formularzy (zdefiniowanych przez nauczyciela lub autora-ucznia);
- **Praca w trybie online lub offline** (bez połączenia z Internetem);
- Wyświetlanie **mapy podkładowej** oraz już **gotowych danych**;
- **Wykonywanie pomiarów** długości, powierzchni i odczytywanie współrzędnych;
- **Edycję** istniejących danych.

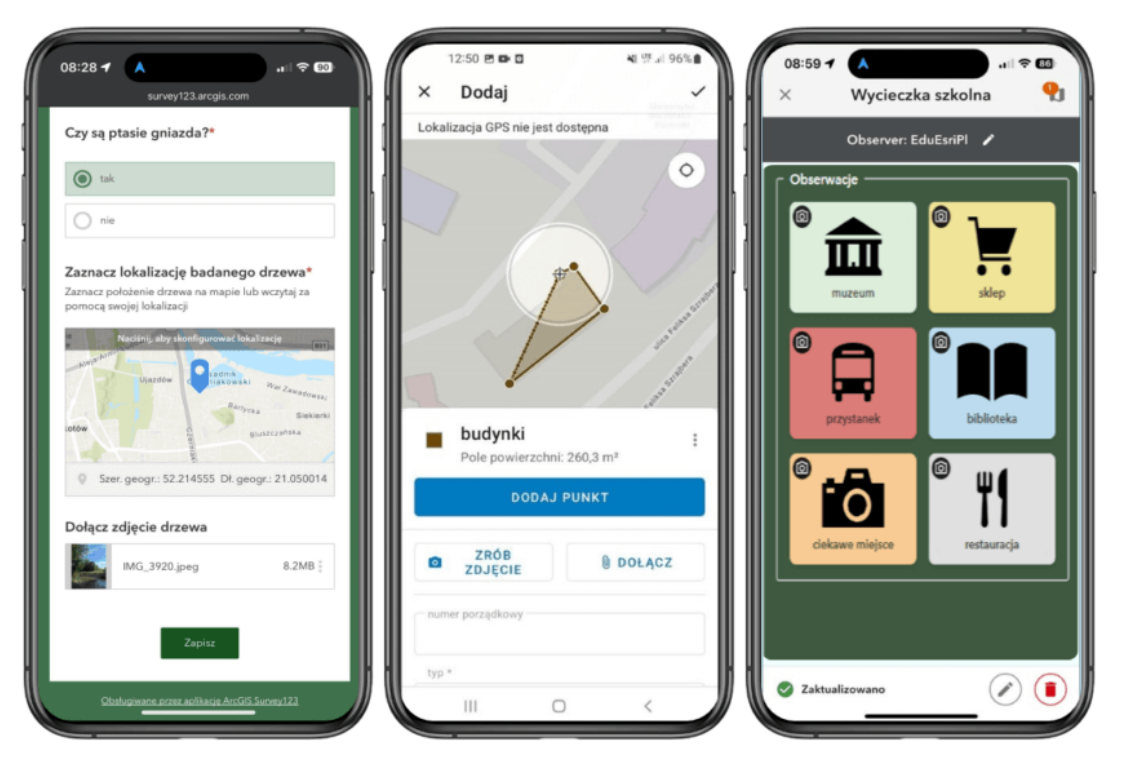

Ryc. 2. Porównanie interfejsów aplikacji terenowych ArcGIS. Od lewej: Survey123, Field Maps, QuickCapture. Źródło: opracowanie Zespołu Edukacji Esri Polska

**ArcGIS Survey123**

*Najłatwiejsze narzędzie dla nowych użytkowników i najczęściej używane w szkołach? Survey123.*

W przypadku większości projektów związanych z gromadzeniem obserwacji terenowych najlepszą aplikacją będzie Survey123. Jest to najpopularniejsza aplikacja do gromadzenia danych wśród nauczycieli i uczniów, a także najłatwiejsza w obsłudze dla nowych użytkowników.

**Przykładowe projekty**: badanie społeczne, geoankieta (ankieta z lokalizacją), monitorowanie roślinności, lokalizowanie pojedynczych obiektów w terenie, badania drzew, inwentaryzacja, test z podsumowaniem wiedzy, gra terenowa;

Dowiedz się więcej:

- [Scenariusz lekcji edu.esri.pl](https://edu.esri.pl/wp-content/uploads/2024/02/Bezpieczna-szkola-z-Survey123.pdf)
- [Film instruktażowy: Zbieranie danych offline z](https://youtu.be/rFUcqcQ5BkE?si=8TzZDfll2xPltPSO) [Survey123](https://youtu.be/rFUcqcQ5BkE?si=8TzZDfll2xPltPSO)
- [Zasoby learn-arcgis: Survey123](https://learn.arcgis.com/en/gallery/#?p=survey123)

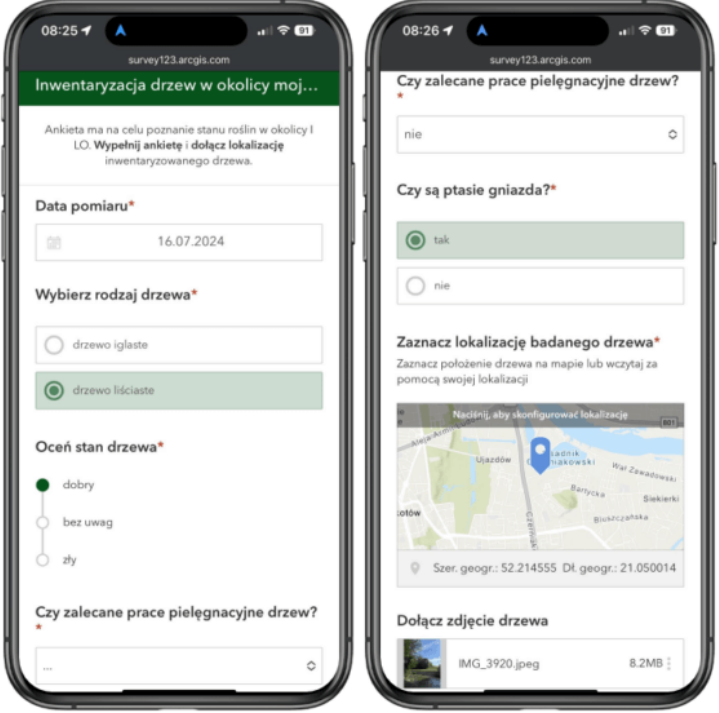

Ryc. 3. Przykład formularza do zbierania danych w ArcGIS Survey123.

Źródło: opracowanie Zespołu Edukacji Esri Polska

**ArcGIS Field Maps**

### *Wykonujesz mapę? Skorzystaj z Field Maps.*

Jeśli efektem pomiarów terenowych ma być mapa, Field Maps będzie doskonałym wyborem. Aplikacja pozwala na rysowanie różnorodnych obiektów (punktów, linii, obszarów) na mapie podkładowej, która jednocześnie wyświetla bieżącą lokalizację urządzenia mobilnego w terenie. Pozwala na dodawanie załączników (np. zdjęć) do obiektów na mapie. Aplikacja zawiera wbudowane narzędzia, takie jak pomiar długości, powierzchni czy nawigacja do danego adresu.

**Przykładowe projekty:** Mapowanie okolicy szkoły lub parku, wykonywanie mapy wycieczki lub mapy turystycznej;

Dowiedz się więcej:

Scenariusz lekcji edu.esri.pl – [część 1](https://edu.esri.pl/wp-content/uploads/2023/08/Nowy-Stworz-mape-swojej-szkoly-czesc-1.pdf), [część 2](https://edu.esri.pl/wp-content/uploads/2023/08/Nowy-Stworz-mape-swojej-szkoly-czesc-2.pdf);

[Zasoby learn-arcgis: Field Maps](https://learn.arcgis.com/en/paths/try-data-collection/)

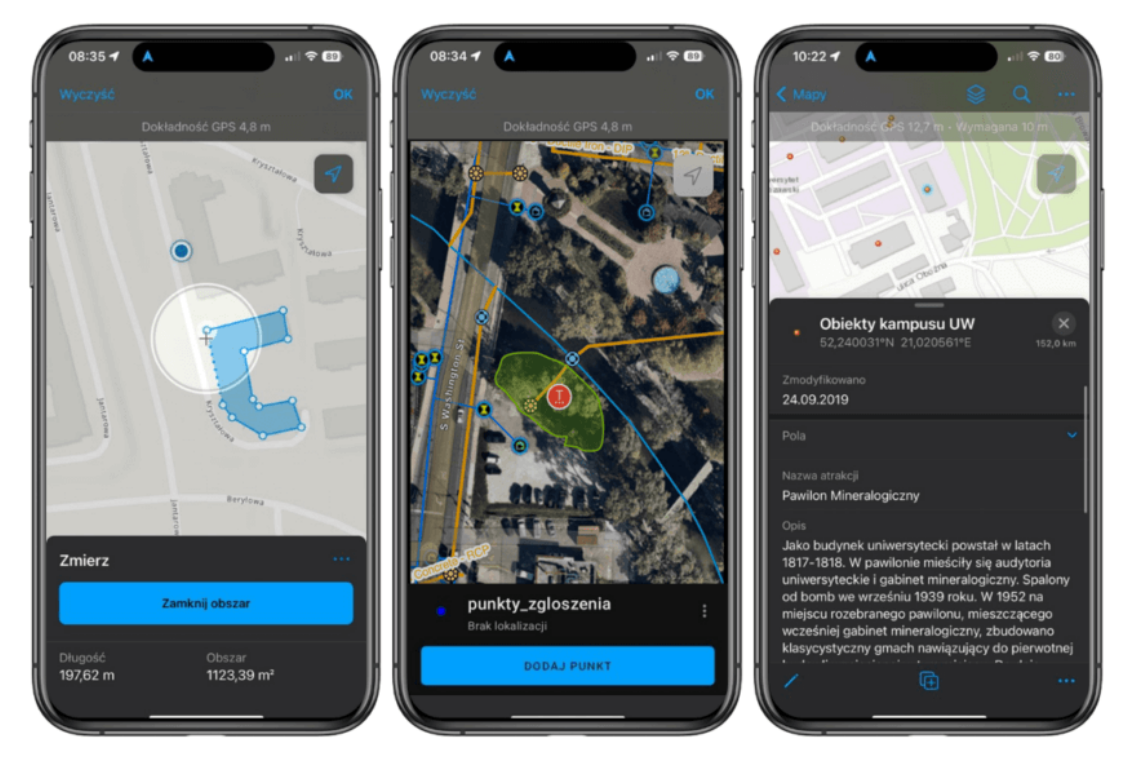

Ryc. 4. Przykłady projektów w ArcGIS Field Maps. Źródło: opracowanie Zespołu Edukacji Esri Polska

Uwaga: aplikacja ArcGIS Collector była prekursorem aplikacji ArcGIS Field Maps. Jeśli wcześniej korzystałeś z aplikacji Collector, zapoznaj się z **artykułem** na blogu Esri.

**ArcGIS QuickCapture**

**Zrób zdjęcie, zapisz, idź dalej? Skorzystaj z QuickCapture.**

Aplikacja QucikCapture, jak sama nazwa wskazuje, jest idealna, gdy trzeba szybko przechwycić lokalizację, zrobić zdjęcie i kontynuować wędrówkę. Duże przyciski w interfejsie ułatwiają ekspresowe zbieranie danych.

**Przykładowe projekty:** Rejestrowanie miejsc z odpadami na terenie szkoły lub BioBlitz\*, zbieranie danych podczas wycieczki terenowej.

Dowiedz się więcej:

- [ArcGIS Qucik Capture: Zbieranie danych w terenie](https://youtu.be/PHXRpN7OmXM?si=YHJLcXGti_CDTYPM)
- [Zasoby learn-arcgis: Quick Capture](https://learn.arcgis.com/en/gallery/#?p=arcgisquickcapture)

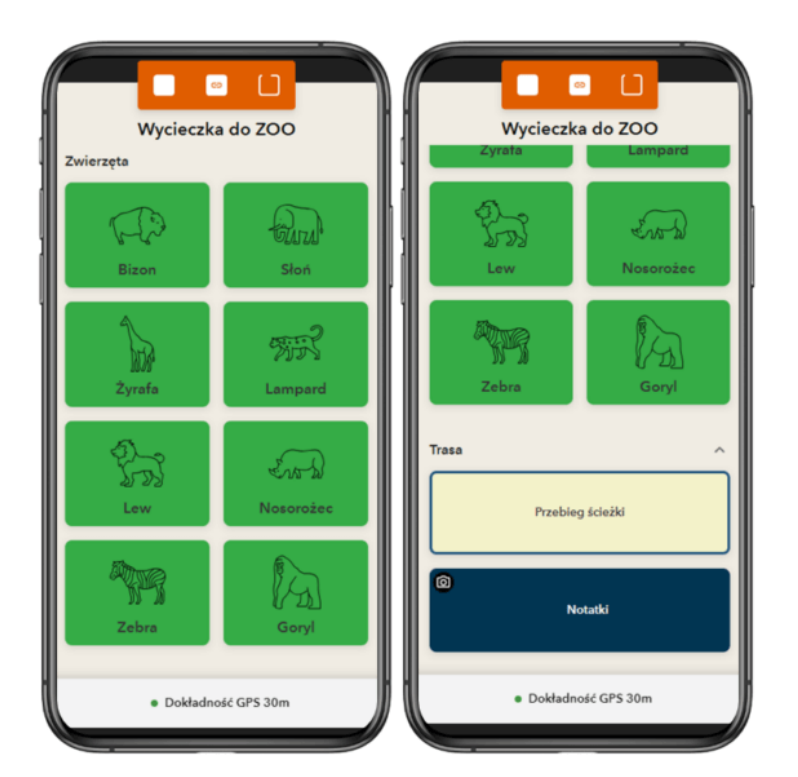

Ryc. 5. Przykład projektu w ArcGIS QuickCapture. Źródło: opracowanie Zespołu Edukacji Esri Polska

\*wydarzenie będące krótkotrwałym badaniem biologicznym, mającym na celu zarejestrowanie wszystkich gatunków żyjących na wyznaczonym obszarze.

#### **Na co warto jeszcze zwrócić uwagę?**

Istnieje jeszcze kilka innych czynników, które warto wziąć pod uwagę przy wyborze aplikacji do swojego projektu. Zapoznaj się z pięcioma poniższymi kwestiami, które mogą mieć wpływ na to, której aplikacji użyjesz.

#### 1. **Czy w miejscu pomiaru może być problem z zasięgiem?**

- Field Maps: Najbardziej dostosowana do pracy offline.
- Survey123: Wymaga wcześniejszego przygotowania obszarów offline. Opcja offline nie jest dostępna w wersji na przeglądarkę – wymagane jest pobranie aplikacji mobilnej.
- QuickCapture: Obsługuje tryb offline, ale wymaga utworzenia pakietów map.

### 2. **Czy chcesz umożliwić na anonimowe, crowd-sourcingowe zbieranie danych?**

Survey123: Jedyne rozwiązanie umożliwiające przesyłanie danych od niezalogowanych użytkowników.

- QuickCapture: Ograniczona możliwość dla anonimowych użytkowników (wymaga ArcGIS Hub Premium).
- 3. **Czy na urządzeniach, z których korzystasz Ty lub uczniowie, istnieje możliwość instalowania dodatkowych aplikacji?**
	- Survey123: Dostępna online bez instalacji aplikacji. Aplikacja mobilna obsługiwana na wszystkich systemach operacyjnych;
	- Field Maps i QuickCapture: Wymagają instalacji, obsługiwane na iOS i Android, QuickCapture również na Windows.
- 4. **Czy będziesz aktualizować (edytować) istniejące dane czy zbierać nowe?**
	- Field Maps: Najbardziej intuicyjny interfejs do aktualizacji (edycji) danych.
	- Survey123: Obsługuje edycję, ale wymaga to konfiguracji przez autora ankiety.
	- QucikCature: Nie umożliwia edycji.
- 5. **Czy celem jest uczenie zaawansowanych technik gromadzenia danych?**

Field Maps: Oferuje zaawansowane funkcje, takie jak uśrednianie wartości GPS, przesunięcia i przyciąganie lokalizacji.

[Porównanie-Aplikacji-TerenowychPobierz](https://www.arcanagis.pl/wp-content/uploads/2024/08/Porównanie-Aplikacji-Terenowych.pdf)

Aplikacje terenowe ArcGIS to doskonałe narzędzia, które wzbogacają zajęcia terenowe i pozwalają na aktywne zbieranie danych w bardzo zróżnicowanej formie. Dzięki Survey123, Field Maps i QuickCapture, każdy projekt może być realizowany w sposób efektywny i angażujący. Niezależnie od tego, czy prowadzisz wywiady, wykonujesz mapę czy rejestrujesz obserwacje, te aplikacje dostarczają narzędzi do rozwijania umiejętności badawczych i pogłębiania wiedzy o otaczającym świecie. Wybierz odpowiednią aplikację dla swojego projektu i ciesz się nauką w terenie. Ogranicza Cię jedynie wyobraźnia!